## **Step 5 – Part 3 – Add Block Quote**

• **Hover over and then left click and hold it down and drag it down to the bottom, which is next**

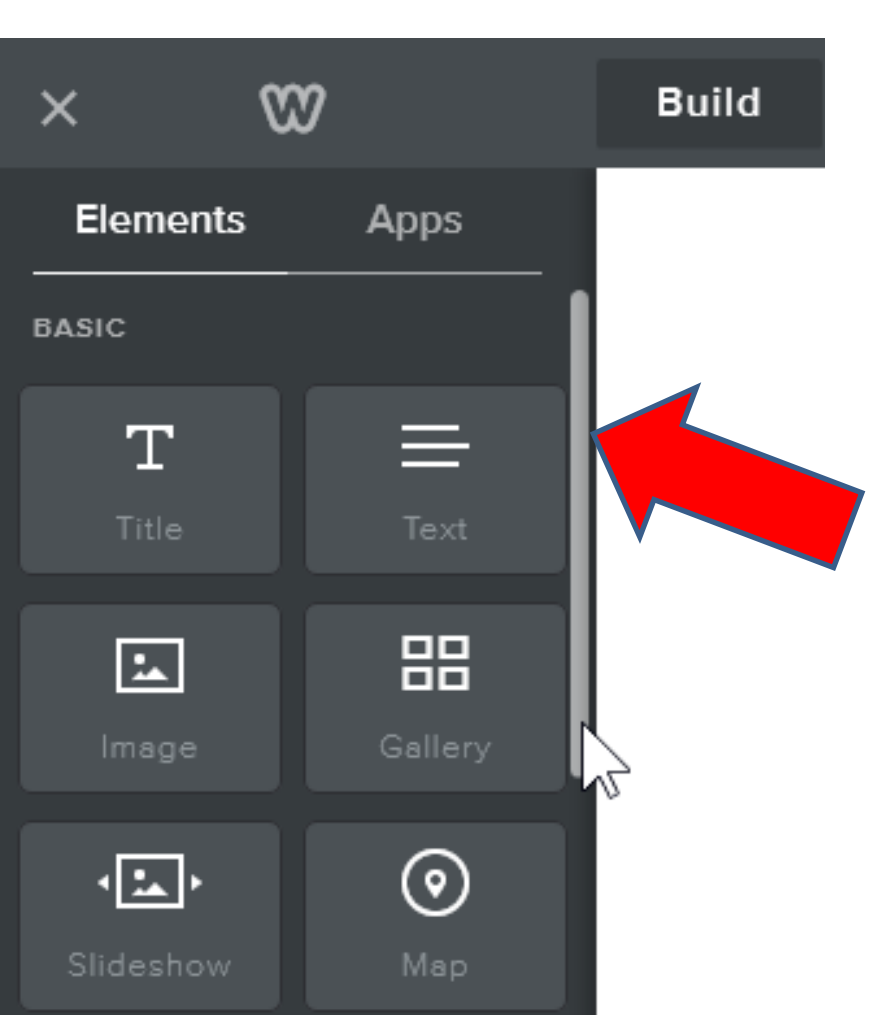

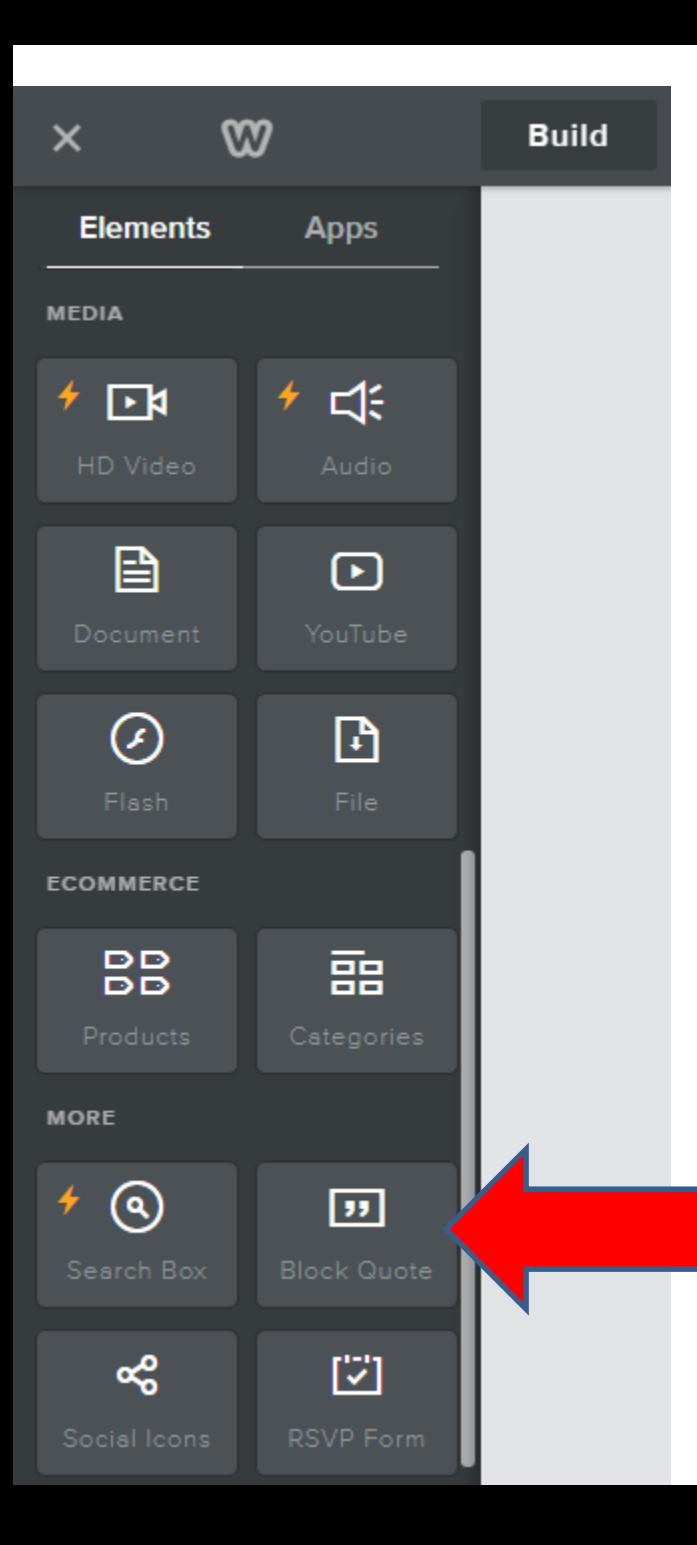

- **You then see Block Quote.**
- **Next is the same process of Drag and Drop the Block Quote below the Text we just Paste.**

## • **Here is a sample of Drag. Next is what it looks when you Drop.**

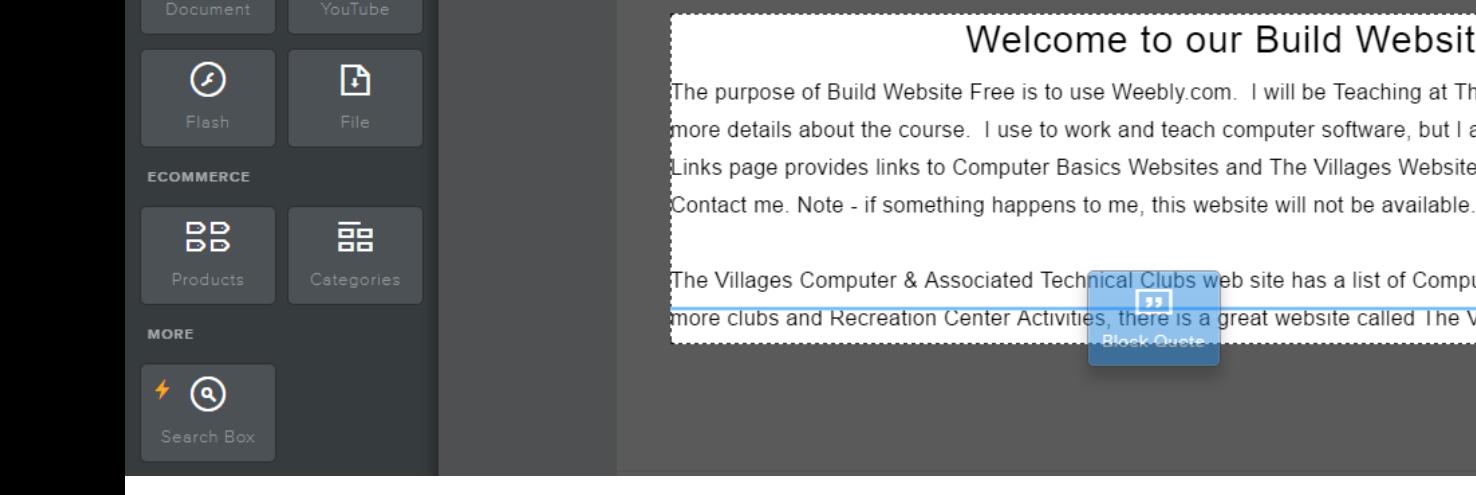

## Welcome to our Build Website Free Course.

The purpose of Build Website Free is to use Weebly.com. I will be Teaching at The Villages Lifelong Learning College. Click Here to see more details about the course. I use to work and teach computer software, but I am now retired. Click Here to learn more about me. Links page provides links to Computer Basics Websites and The Villages Websites. If you have any Questions and/or Comments, Contact me. Note - if something happens to me, this website will not be available. Hopefully, it will be a number of years.

The Villages Computer & Associated Technical Clubs web site has a list of Computer Clubs and a link to Tech Help. If you want to find more clubs and Recreation Center Activities, there is a great website called The Villages Activities that provides the information.

- Here is a sample, you see <sup>"</sup> on the left. Note **– it can be different on other Themes**
- **Next is to click on the Click here to edit and follow the same process as the first one and type in something like Test, which is next.**Welcome to our Build Website Free Course.

The purpose of Build Website Free is to use Weebly.com. I will be Teaching at The Villages Lifelong Learning College. Click Here to see more details about the course. I use to work and teach computer software, but I am now retired. Click Here to learn more about me. Links page provides links to Computer Basics Websites and The Villages Websites. If you have any Questions and/or Comments, Contact me. Note - if something happens to me, this website will not be available. Hopefully, it will be a number of years.

The Villages Computer & Associated Technical Clubs web site has a list of Computer Clubs and a link to Tech Help. If you want to find more clubs and Recreation Center Activities, there is a great website called The Villages Activities that provides the information.

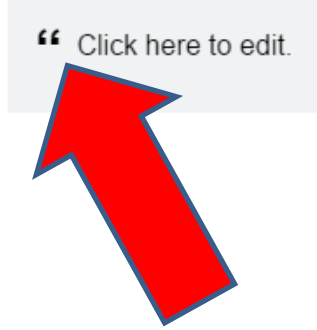

- **You then see it. As I mentioned before, don't edit yet. It also shows some background color. You can change full background color on a page, but it still shows this color on the Block Quote element.**
- **You may be able to change it using Edit HTML/CSS in Part 2 on-line training.**
- **This is the End of step 5 – Part 3.**

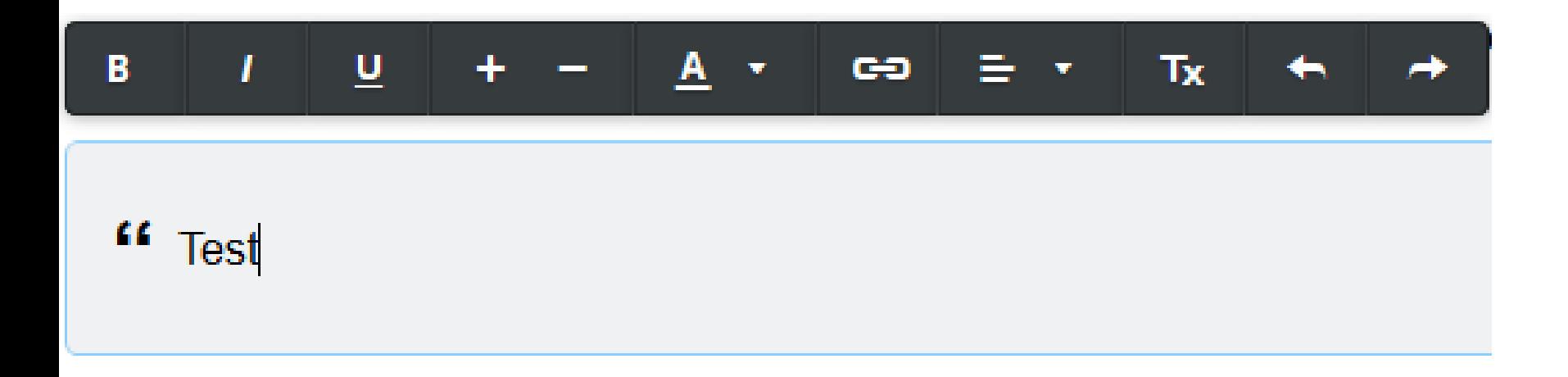